# كيفية استخدام BIRD LITTLE يف 5 خطوات للحصول عىل مكان لرعاية االطفال يف الروضة

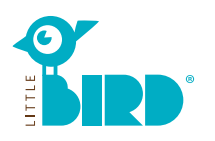

### **[portal.little-bird.de/suche](https://portal.little-bird.de/suche)**

مكن استعمال LITTLE BIRD في جميع الاوقات من البيت وبواسطة الكمبيوتر او التليفونات الذكية او التابلت.

بطبيعة الحال ميكنكم تقديم طلبات رعاية االطفال شخصيا في المكتب.

**BIRD LITTLE عبارة عن محرك بحث:** ميكنكم الحصول عىل املعلومات املتعلقة بالجهات املختلقة التي تقدم خدمة رعاية االطفال ببساطة ووضوح بدون تسجيل. ميكنكم ايضا تسجيل طلبتاكم حتى لو مل توجد اماكن شاغرة.

**تقديم طلبات رعاية االطفال مع BIRD LITTLE:** بعد التسجيل بامكانكم تقديم طلبات رعاية االطفال المناسبة مباشرة في الموقع الالكتروني (مِكنكم ايضا تقديم عدة طلبات في نقس الوقت).

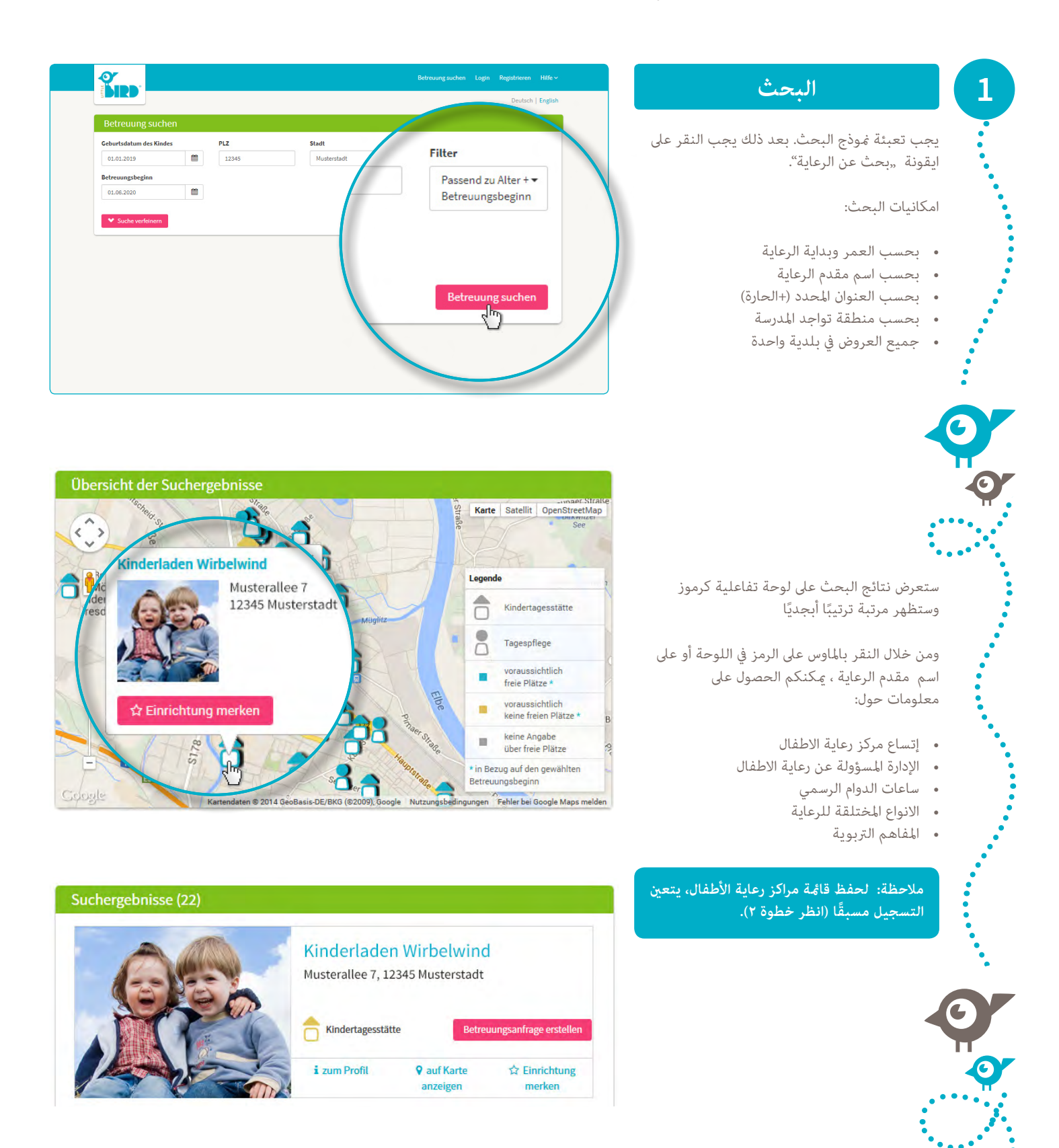

## **2 تسجيل**

من خلال النقر على ايقونة "تسجيل"، يتم الانتقال إىل صفحة جديدة ميكن من خاللها إدخال البيانات الشخصية ملرة واحدة وذلك إلنشاء ملف تعريف املستخدم.

• يجب تفعيل ملفات تعريف االرتباط )cookies )و JavaScript عىل املتصفح

• يجب تحديد اسم املستخدم وكلمة املرور )يجب ان تتكون كلمة املرور من 8 وحدات تحتوي عىل االقل عىل حرف واحد كبري و حرف واحد صغري( • يجب تعبئة جميع الخانات )ومن املهم جدا كتابة البريد الإلكتروني الصحيح لكي يتم ارسال رسالة

إلكترونية بعد إكمال التسجيل لتاكيد التسجيل) • املوافقة عىل رشوط االستخدام وحامية البيانات

• النقر باملاوس عىل "تسجيل"

• ستحصل عىل رسالة تاكيد التسجيل بواسطة الربيد الإلكتروني

• يجب التسجيل يف "Bird Little "باستخدام اسم املستخدم وكلمة املرور

### **من اآلن ميكنكم:**

• معرفة الجهات املسؤولة عن تقديم خدمات رعاية االطفال

- حفظ البحث الخاص بك
- تقديم طلبات رعاية االطفال

# **3 تقديم طلب الرعاية**

من خلال النقر بالماوس على ايقونة " تقديم طلب الرعاية"، يتم الانتقال إلى الاستمارة المخصصة لإدخال البيانات الشخصية.

• يجب تعبئة كل البيانات التي تحتوي عىل رمز\* )معلومات عن الويص/ الوالدين / الشخص املسؤول عن توقيع العقد مع روضة االطفال /الطفل/ نوع الرعاية المطلوبة).

• اختياريًا: عِكنكم تحديد المراكزالتي لها الأولوية.

• ارسال الطلب: سيتم إبالغ املسؤول عن الرعاية للاهتمام بطلبك

• بامكانكم تكرار هذة العملية مع مراكز اخرى )قد يكون عدد المراكز محدودا)

**لحفظ ملف الطلب لتستطيع استخدام البياناتك يف طلبات اخرى, ينبغي املوافقة عىل تخزين البيانات.**

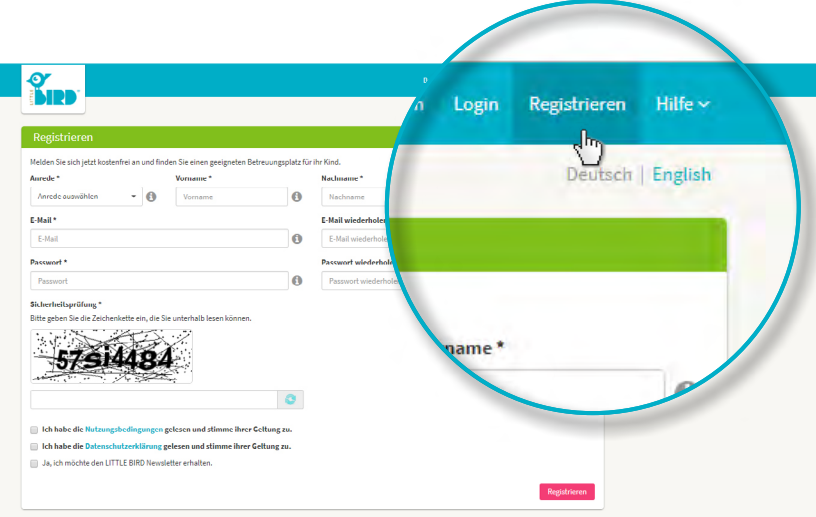

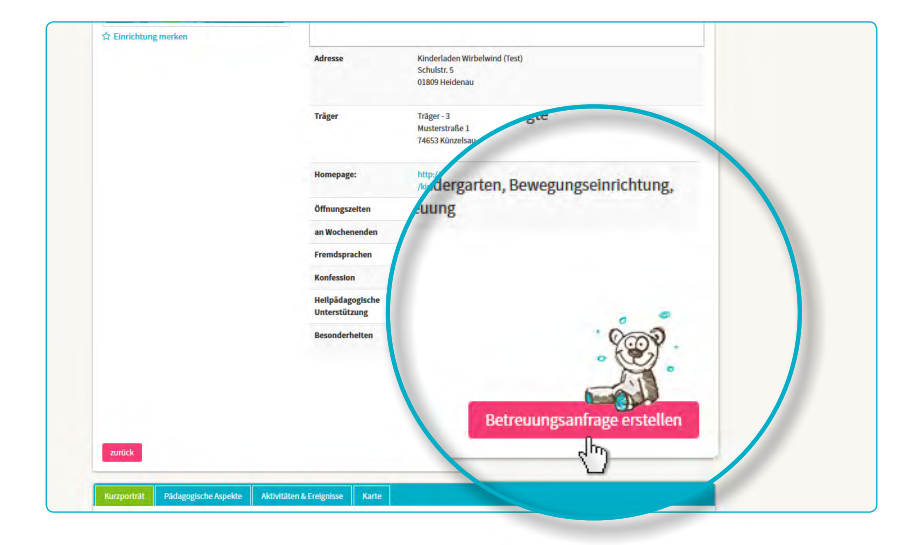

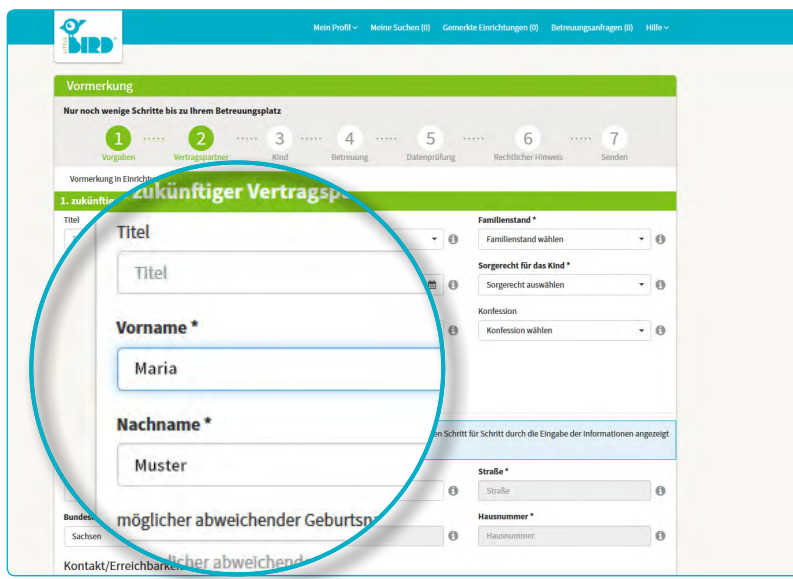

## **4 انتظار الرد**

### **انتظار رد الجهات املسؤولة عن رعاية االطفال:**

- بعد االرسال تظهر كل الطلباتك املرسلة تحت "طلبات الرعاية"
- تم ارسال طلبك اىل الجهات املسؤولة عن رعاية االطفال بامان
- ً سيتصل بك املسؤولة عن رعاية االطفال الحقا

**مالحظة: توزيع األماكن يتعلق بالجهات املسؤولة عن رعاية االطفال فقط. ليس ل Little Bird أي تأثريعىل ذلك.**

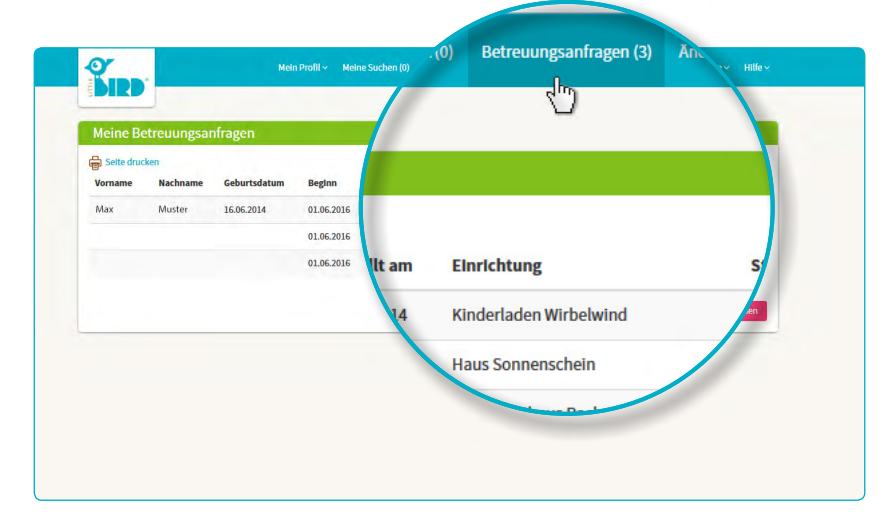

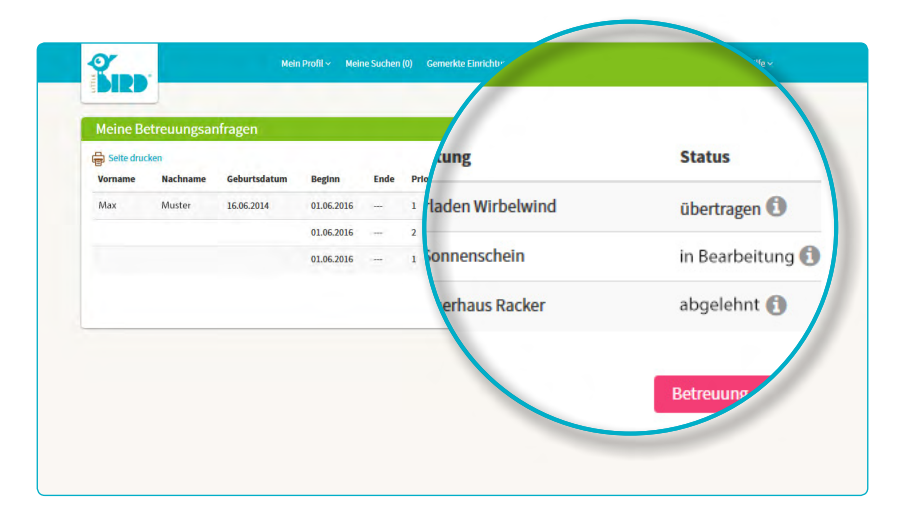

**احتامل :3**

**5 الرد**

#### **احتامل :1**

- **دعوة إىل مقابلة شخصية:**  يف حالة مل تتم املقابلة الشخصية بعد.
- **العرض باملكان:** يجب عىل الوالدين املوافقة عىل العرض أو رفضه خالل املوعد املحدد. **وحتى ذلك الوقت، سيتم إلغاء جميع الطلبات االخرى**
- **قبول المكان:** في حالة تأكيد حجزك للمكان<br>سيتم إلغاء جميع طلبات الحجز الأخرى تلقائيًا. **• العقد**

#### **احتامل :2**

- **• دعوة إىل مقابلة شخصية**
- يف حالة مل تتم املقابلة الشخصية بعد.

• **العرض باملكان:** يجب عىل الوالدين املوافقة عىل العرض أو رفضه خالل املوعد املحدد. **وحتى ذلك الوقت، سيتم إلغاء جميع الطلبات االخرى**

- **رفض الطلب:** بعد رفض الطلب ييتم الغائه<br>من الموقع ويتم تفعيل الطلبات الاخرى<br>• الان يستطيع الوالدين تقديم طلبات جديدة
- و/او انتظار أجوبة من جهات اخرى مسؤولة عن رعاية االطفال
- رفض طلبك من قبل الجهات املسؤولة عن رعاية االطفال بسبب عدم وجود اماكن شاغرة
- بعد الرفض: ميكنك تقديم طلبات اخرى او انتظار جواب من جهات اخرى